# **Контрольно-оценочные средства для проведения текущего контроля по ОП.02 Прикладные компьютерные программы в профессиональной деятельности (2 курс, 3 семестр 2023-2024 уч. г.)**

## **Текущий контроль №1**

**Форма контроля:** Письменный опрос (Опрос) **Описательная часть:** Письменная контрольная работа **Задание №1**

Расписать пункты установки простого программного обеспечения.

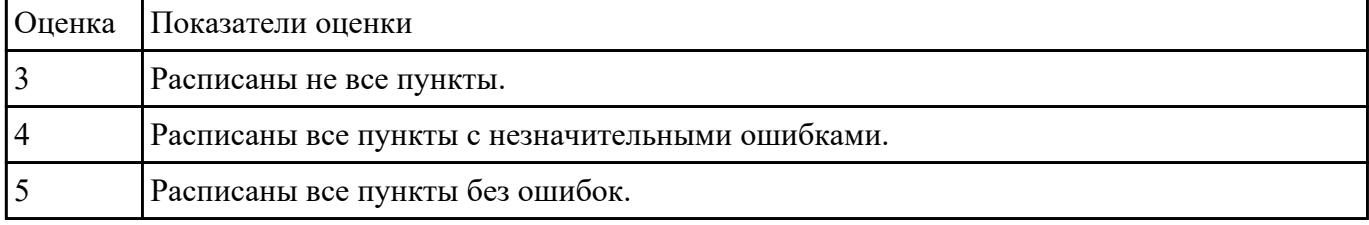

## **Текущий контроль №2**

**Форма контроля:** Письменный опрос (Опрос) **Описательная часть:** Письменная контрольная работа **Задание №1**

Расписать идеализированную схему разработки и функционирования процесса автоматизированного проектирования.

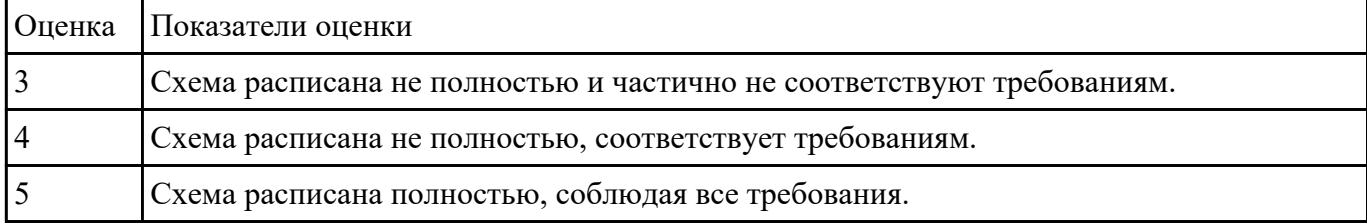

### **Задание №2**

Перечислить восемь функций, которые объединяет компьютеризированное интегрированное производство

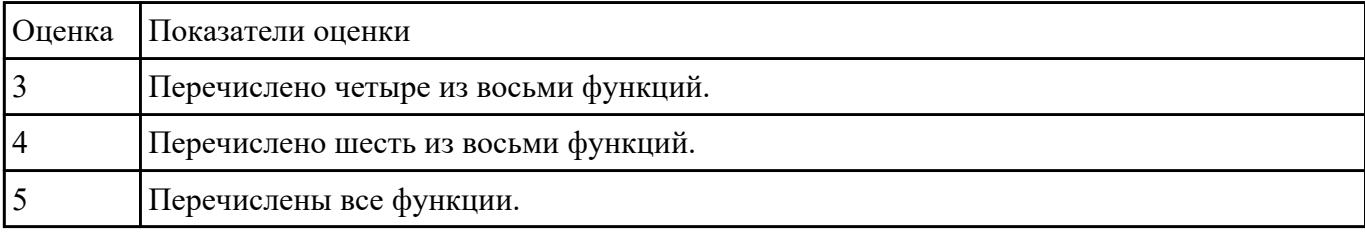

**Форма контроля:** Практическая работа (Информационно-аналитический) **Описательная часть:** Практическая работа с использованием ИКТ **Задание №1**

Построить 3D модель Кронштейн и ассоциативный чертеж детали с необходимым числом видов, разрезов, сечений.

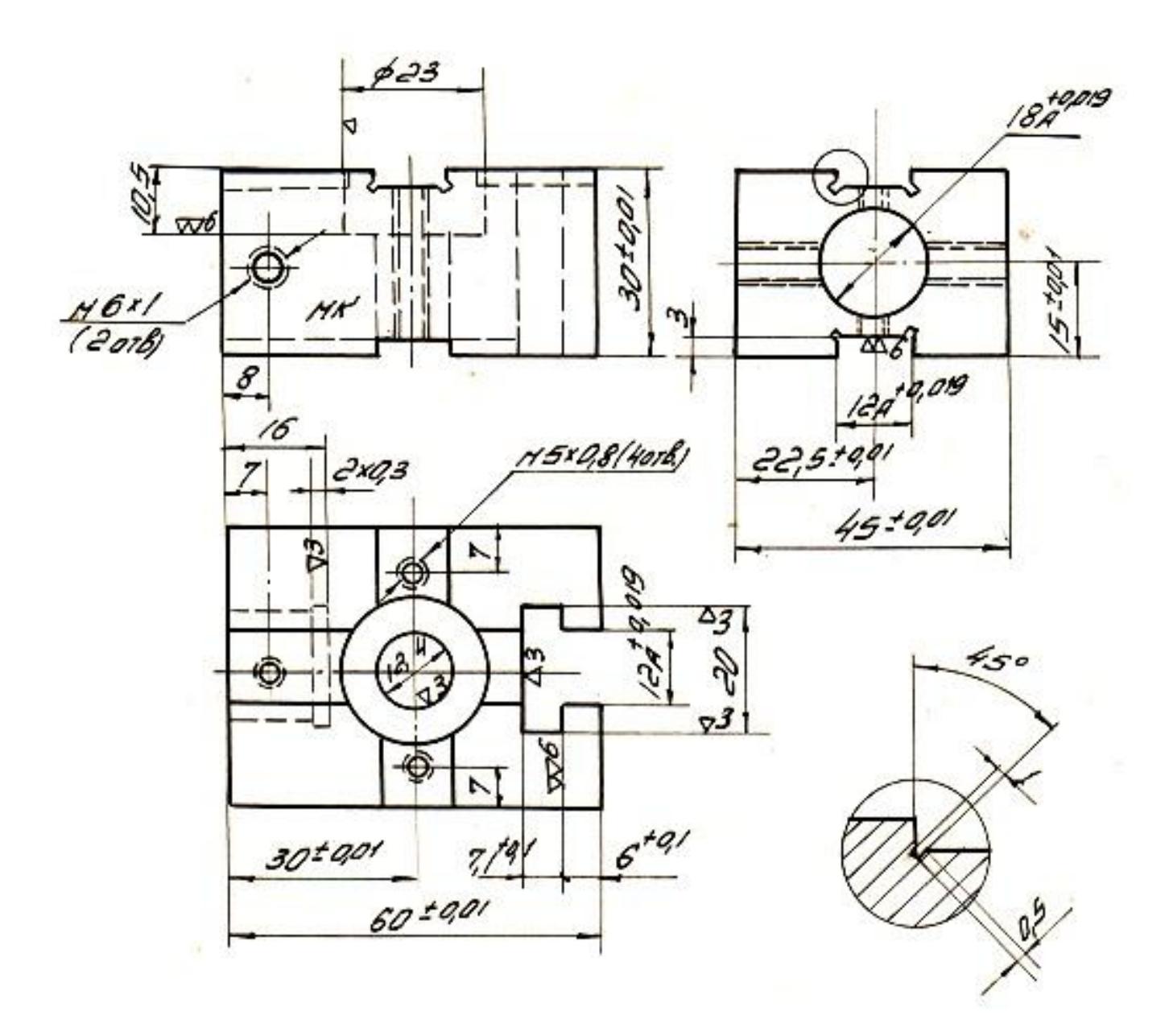

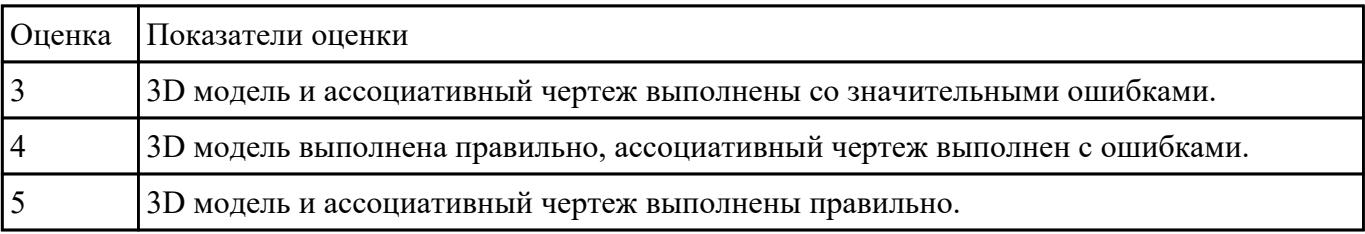

**Задание №2**

Вычертить контур плоской детали с элементами деления окружности, сопряжений, нанесением размеров.

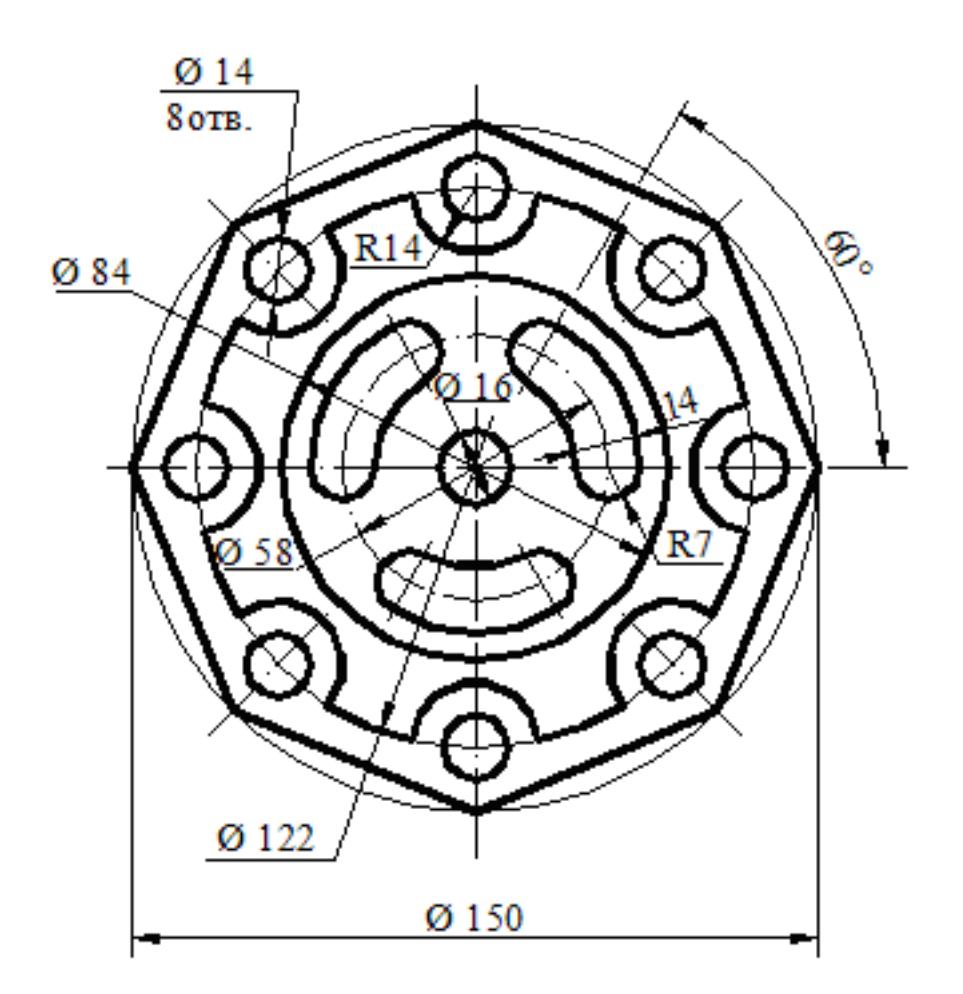

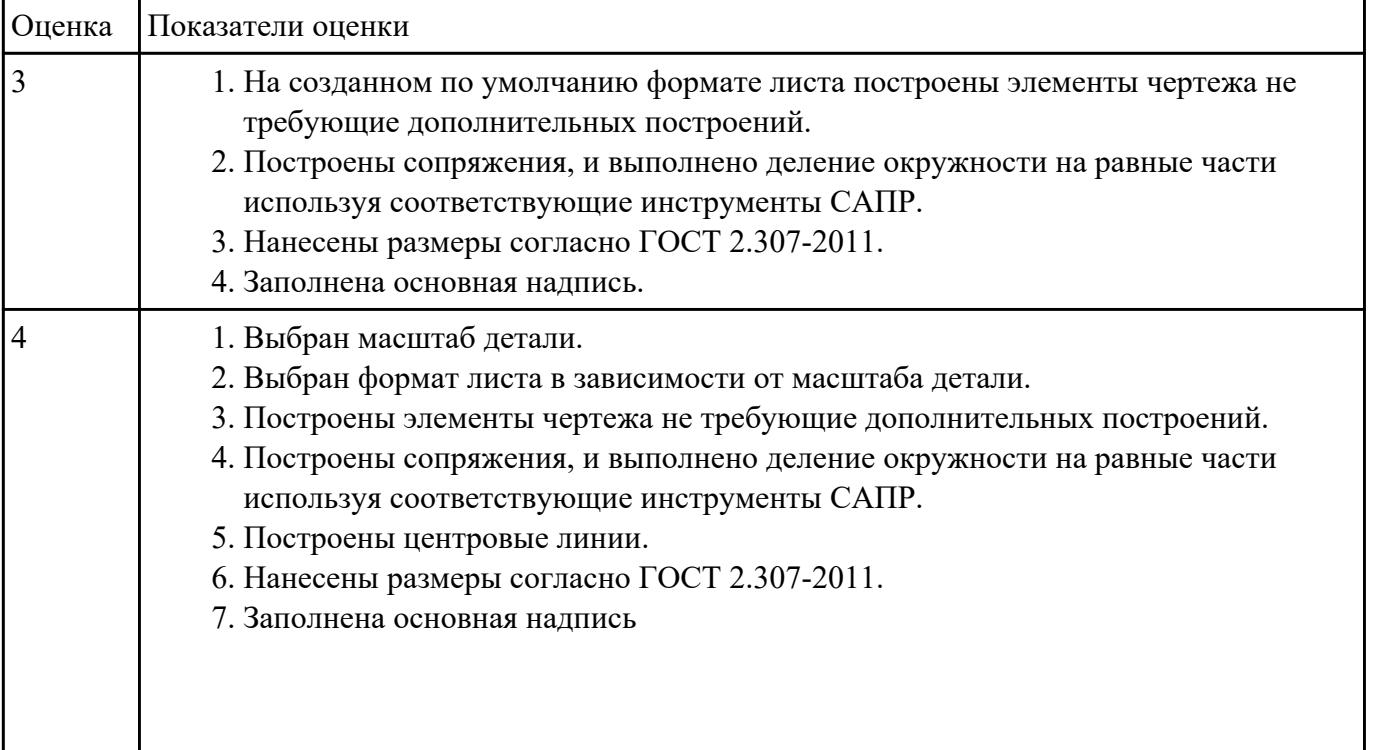

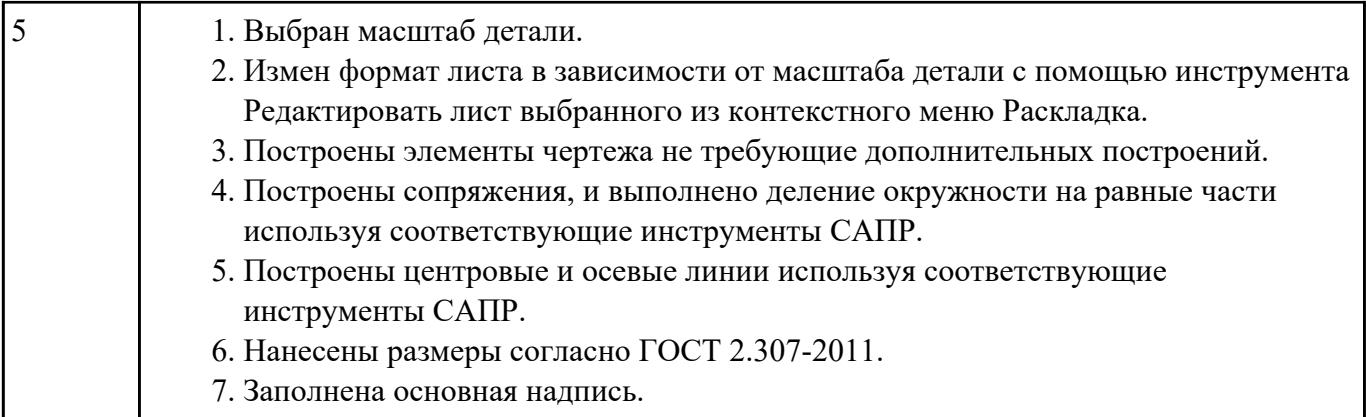

**Форма контроля:** Практическая работа (Информационно-аналитический) **Описательная часть:** Практическая работа с использованием ИКТ **Задание №1**

Построить 3D модель детали Фланец используя команды редактирования.

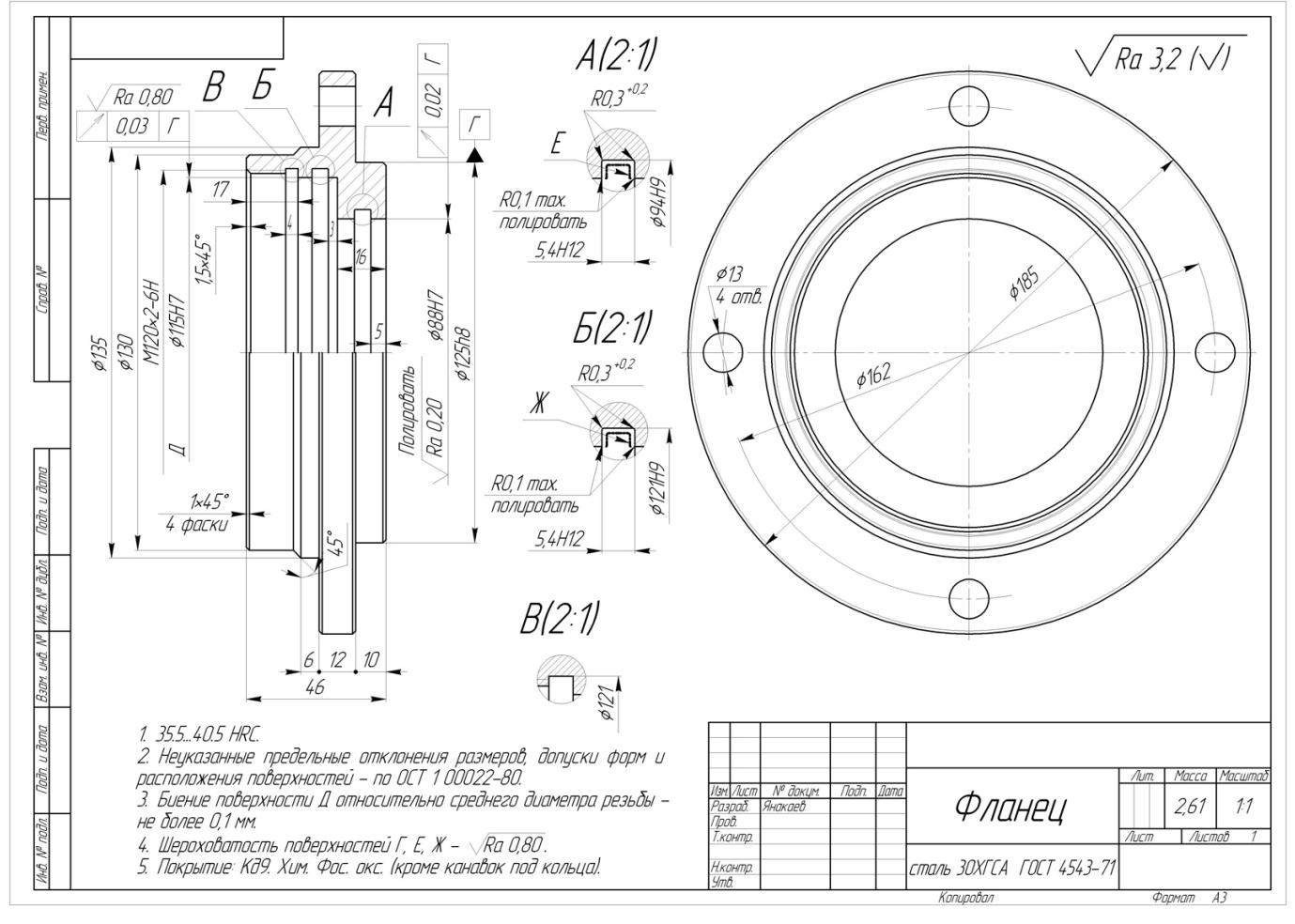

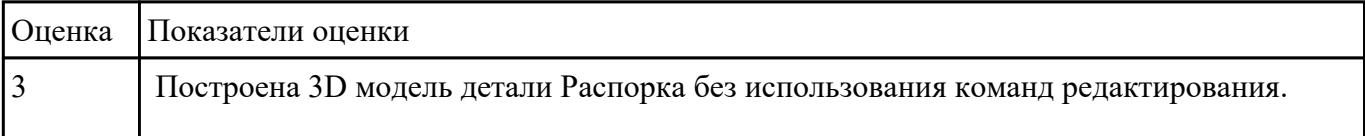

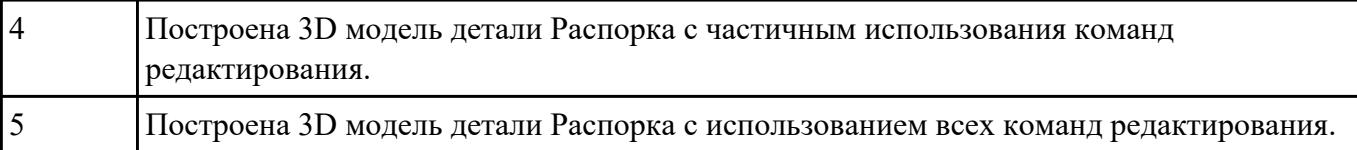

## **Задание №2**

Построить 3D модель детали Распорка используя команды редактирования.

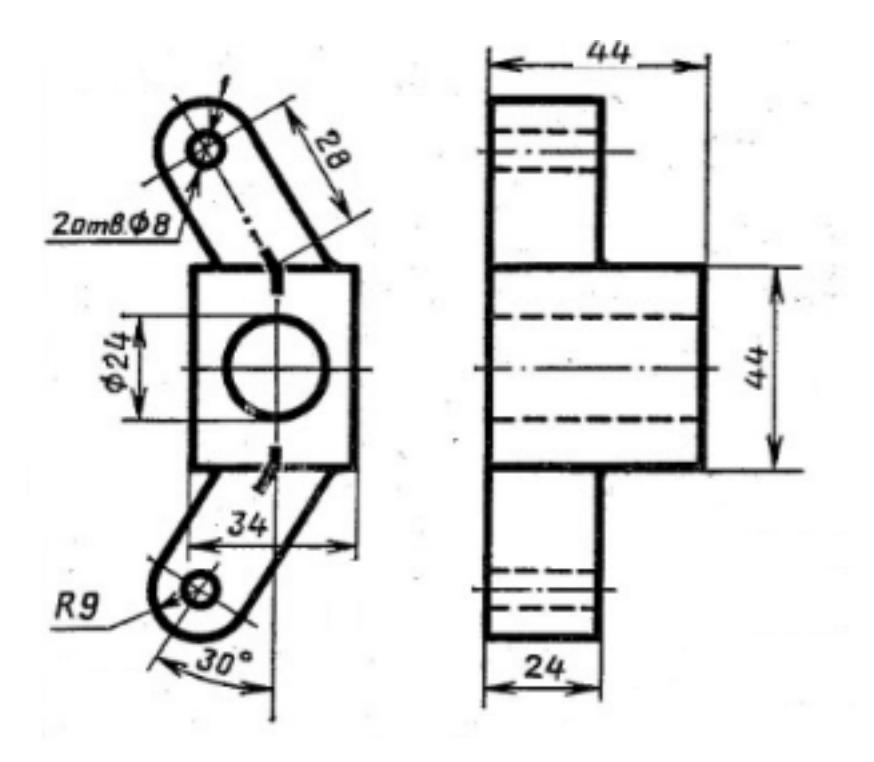

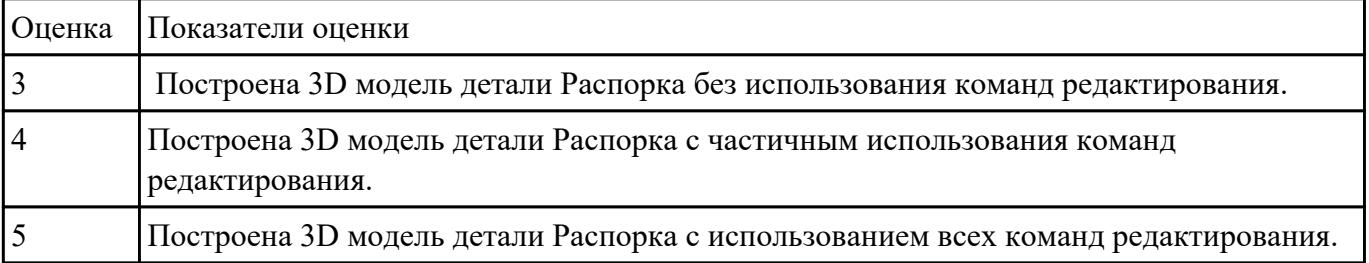

## **Задание №3**

Построить параметрический эскиз

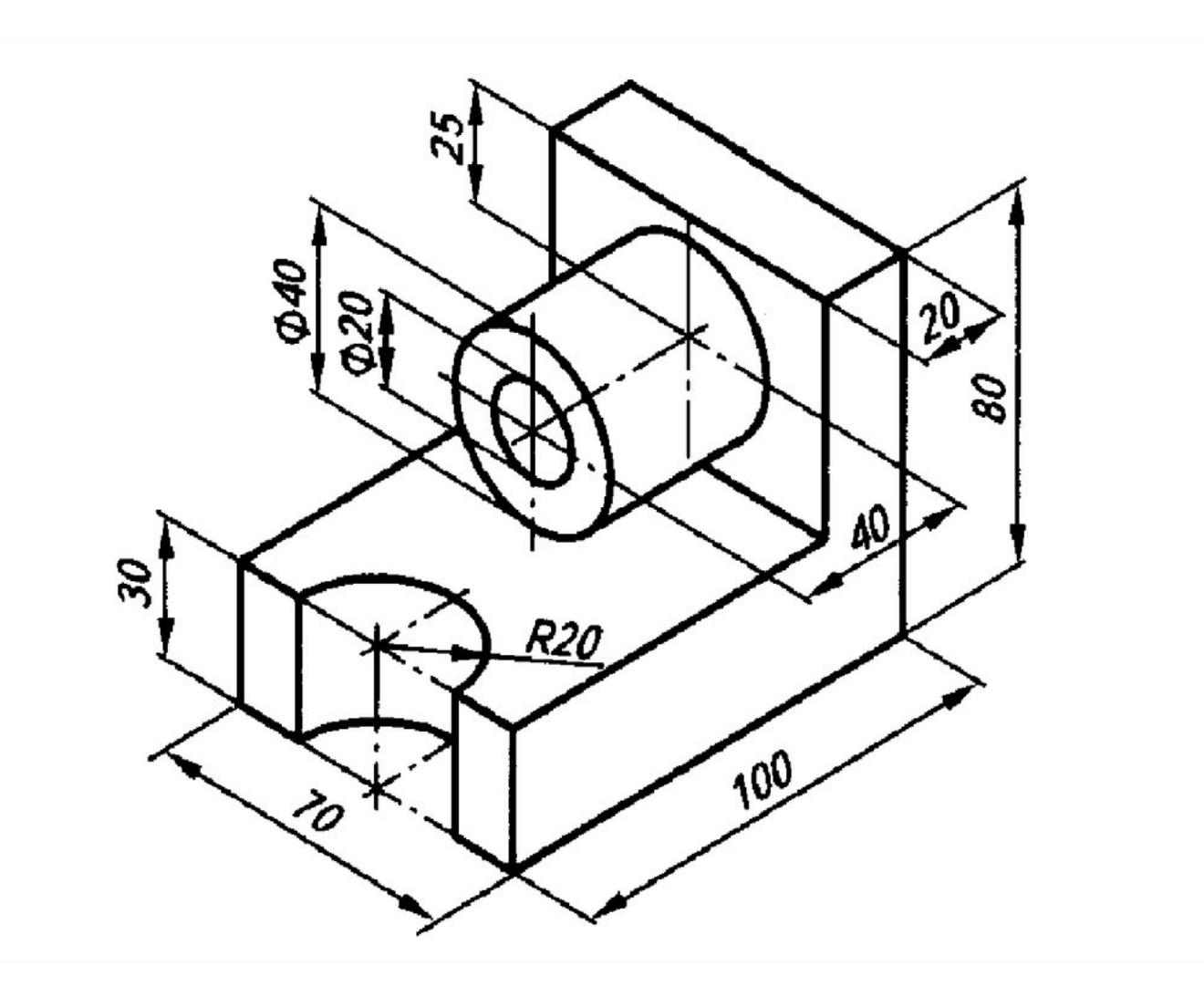

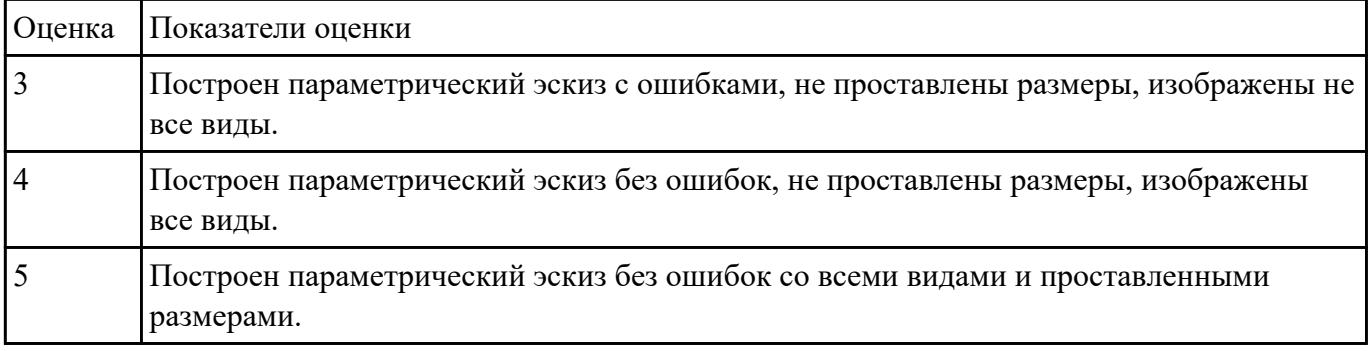

**Форма контроля:** Практическая работа (Информационно-аналитический) **Описательная часть:** Практическая работа с использованием ИКТ **Задание №1**

Простроить 3D модель Стойки используя команды редактирования

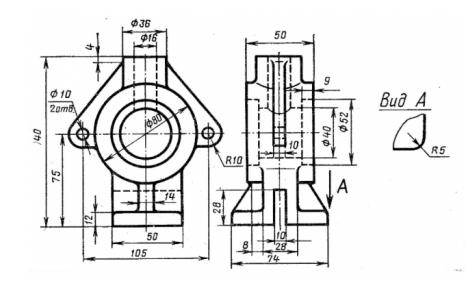

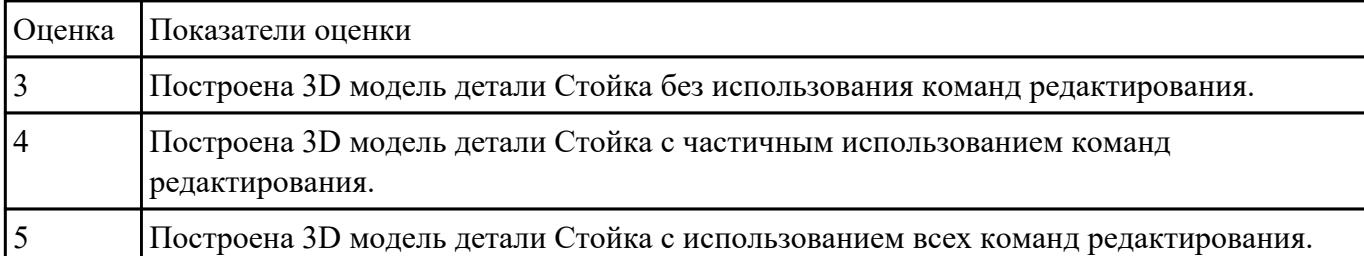

**Форма контроля:** Практическая работа (Информационно-аналитический) **Описательная часть:** Практическая работа с применением ИКТ **Задание №1**

Создайте таблицу начисления зарплаты, которая рассчитывается следующим образом:

1. Для каждого сотрудника установлена месячная ставка, которую он получит, если отработает установленное количество рабочих дней;

2. Если сотрудник отработал меньше дней, чем положено, то его зарплата рассчитывается так: =ставка\*отработано\_дней/рабочих\_дней\_в\_месяце;

3. Сумму налогов примите равной 13 %;

4. Сумма к выдаче вычисляется как разность ячеек Начислено и Налоги;

5. Сумму к выдаче для каждого сотрудника нужно перевести в доллары по курсу 35,5.

Пример таблицы показан на рис. В ячейки диапазона D5:G9 следует ввести соответствующие формулы

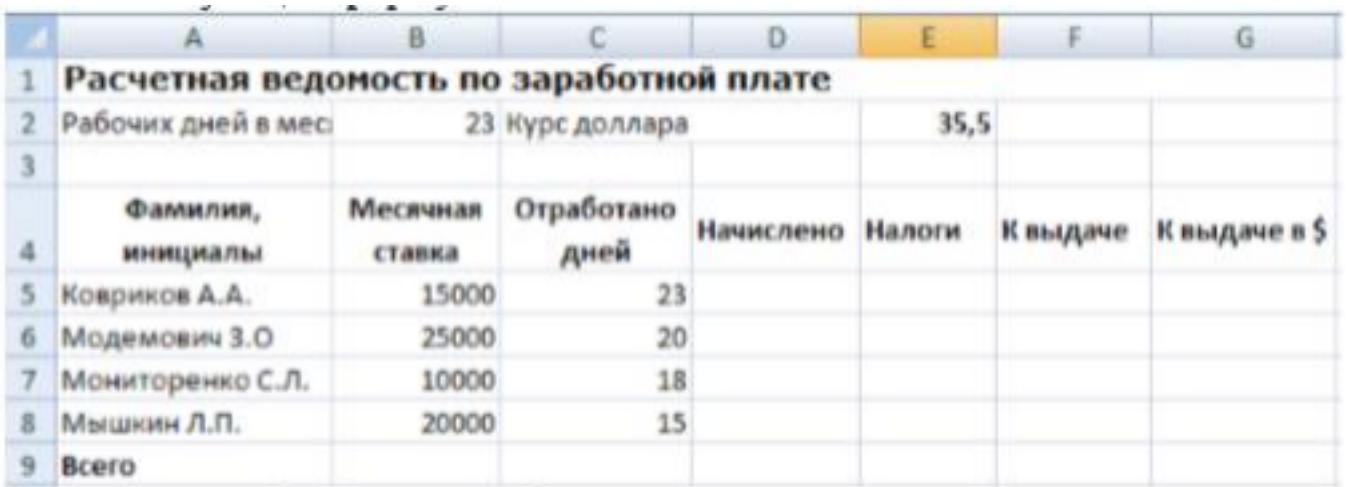

6. Чтобы не набирать всю таблицу, можете скопировать часть данных из созданной ранее книги Зарплата, а при сохранении таблицы присвоить ей имя Зарплата2.

Подсказка. При составлении этой таблицы следует применить абсолютную адресацию для ячеек, в которых содержится количество рабочих дней и текущий курс доллара

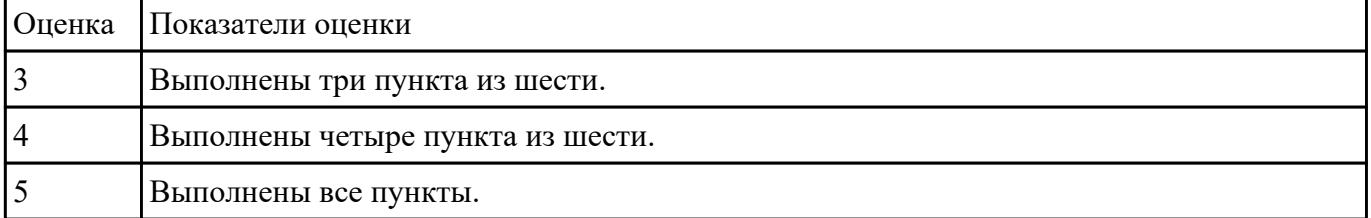

### **Задание №2**

#### *Построить таблицу, содержащую следующие поля:*

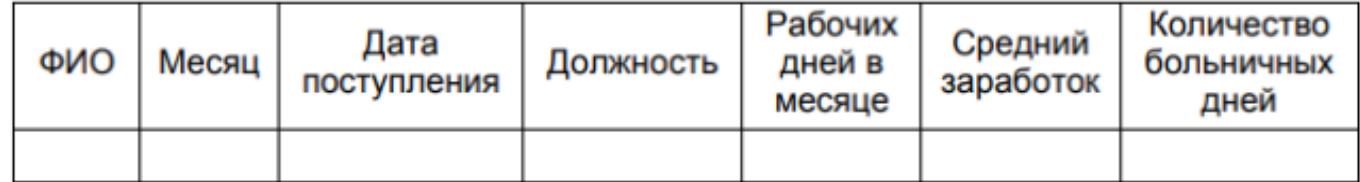

#### *Заполнить таблицу в соответствии с условиями:*

• Записей в таблице — 12.

• Значения в столбце «Дата поступления» вводятся так, чтобы были сотрудники со стажем меньше 5 лет, больше 8 лет и от 5 до 8 лет.

- Различных месяцев 3.
- Средний заработок задается произвольно.
- Должностей, как и фамилий

#### *Выполнить:*

1. Вставить в таблицу столбец «Стаж» и вычислить стаж.

2. Дополнить таблицу столбцами «К оплате по б/л». Значения в столбце вычислить в соответствии с условием: если стаж меньше 5 лет, то 50% от среднего заработка, если стаж больше 8 лет, то 100%, от 5 до 8 лет — 80%.

3. Вычислить общую сумму оплаты больничных листов.

4. Вычислить средний стаж.

5. Используя функцию СЧЕТЕСЛИ, определить количество сотрудников со стажем меньше 8 лет.

6. Используя стандартные функции, найти минимальное и максимальное значения количества больничных дней.

7. Вычислить среднее количество больничных дней в каждом месяце, оформить в виде таблицы.

8. Вычислить количество дней по больничному листу по должностям и оформить в виде таблицы в соответствии с образцом., по 4 разных.

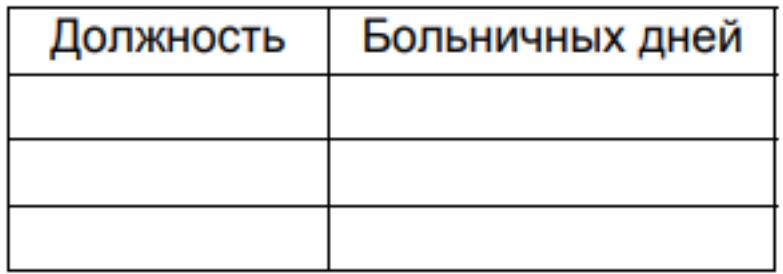

9. Построить диаграмму по таблице, полученной в п.8.

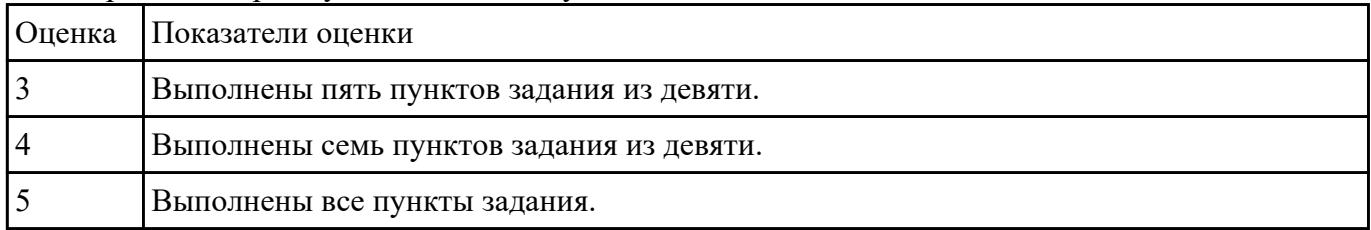